# BERTScope<sup>™</sup> LTS Lightwave Test Set Remote Control Guide

Document Part Number 0138-701-00.01

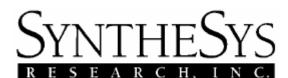

3475-D Edison Way Menlo Park, California U.S.A. 94025 Voice (650) 364-1853 Fax (650) 364-5716 Email <u>tech\_support@bertscope.com</u> <u>http://www.bertscope.com/</u> BERTScope™ technology is registered with the U.S. Patent and Trademark Office, U.S. Patent Nos. 5,414,713; 6,636,994; 6,728,311

#### © SYNTHESYS RESEARCH, INC.

This manual is copyrighted and all rights are reserved. No portion of this document may be reproduced or transmitted in any form or by any means, electronic or mechanical, including photocopying and recording, for any purpose without the express written permission of SyntheSys Research, Inc.

Products of SyntheSys Research, Inc. are covered by U.S. and foreign patents and/or pending patents.

**BERTScope**<sup>™</sup> is a trademark of SyntheSys Research, Inc.

This Remote Control Guide is applicable to the following SyntheSys Research, Inc., products:

BERTScope<sup>™</sup> LTS Lightwave Test Set

BERTScope LTS Remote Control Guide Document Part Number 0138-701-00.01 5 May 2008

# **Table of Contents**

| BERTScope <sup>™</sup> LTS Remote Control Overview |     |
|----------------------------------------------------|-----|
| Setting Up Remote Control                          | . 2 |
| Command Syntax                                     | . 3 |
| FEATURES                                           | . 3 |
| OPERATIONS                                         |     |
| PARAMETERS                                         |     |
| Command Status                                     |     |
| Command Error Messages and Codes                   |     |
| Tips                                               | . 5 |
| LTS Remote Control Commands (Confidential)         | . 6 |
| Command Summary                                    |     |
| Command Reference                                  | . 7 |
| Index                                              | 13  |

# BERTScope™ LTS Remote Control Overview

The BERTScope LTS can be controlled remotely via either an IEEE-488 or a TCP/IP communications connection. The BERTScope LTS remote control software runs on either a BERTScope, or a host PC running Microsoft Windows 2000 or XP operating systems.

The remote control software accepts text-oriented commands from a remote computer via either an IEEE-488 or TCP/IP connection. It then routes the commands to one or more BERTScope LTSs, connected to the BERTScope or host PC via USB.

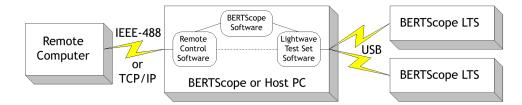

If the local host is a BERTScope, then the BERTScope software gets a chance to handle the command first. BERTScope-specific commands are documented in a separate manual, the <u>BERTScope Remote</u> <u>Control Guide</u>, part number 0150-703-06.28.

Any commands the BERTScope software doesn't understand are sent to the LTS software, which then controls the BERTScope LTS. The BERTScope LTS-specific commands are documented in this manual.

When a BERTScope LTS is connected to a BERTScope, you can inter-mix BERTScope and BERTScope LTS commands in the same script, program, or interactive session. If the host is just an ordinary PC, then the commands are routed to the Clock Recovery software directly. In this case, using the BERTScope-specific commands will result in an error.

For most applications, a single BERTScope LTS is connected to a BERTScope or host PC. In this case, the BERTScope LTS is automatically detected and connected when the remote control software is started, and automatically disconnected when the remote control software is stopped. There is no need in this case to use the **OPEN** or **CLOSE** commands described below.

If more than one BERTScope LTS is connected to the BERTScope or host computer, the remote control software will not connect automatically. In this case, the Remote computer must issue a **NAMES**? query to discover the IDs of the connected BERTScope LTSs, and **OPEN** the one desired before issuing control commands. If the Remote computer needs to control multiple BERTScope LTSs, it would **OPEN**, control, then **CLOSE** one, then **OPEN**, control, and **CLOSE** another. The device that is **OPEN** is referred to as the 'current' device throughout this document.

Remote control is implemented using a text-oriented command protocol described in the following pages of this document. These commands enable you to set and query the system parameters of the BERTScope LTS, and to retrieve measurements made by the instrument.

# **Setting Up Remote Control**

Before beginning a remote control session, it is necessary to start the Remote Client application, *BitAlyzerRemoteClient.exe*, on the host computer.

If the host is a BERTScope, select the **Remote** button from the System View's **Tools** page. If the host computer is a normal PC, then just execute the *BitAlyzerRemoteClient.exe* file.

| Remote Client Version     | 4.0                              |
|---------------------------|----------------------------------|
| 🔽 Trace Messages          | LTS:CONN?                        |
| 🔽 Scroll Output           | LTS device not open<br>LTS:OPEN? |
| 🔲 Timestamp               | NONE<br>LTS:NAMES?               |
| 🔲 GUI Lockout             | LTS0003,<br>LTS:OPEN ""          |
| Identity: BERTScope 12500 | LTS:OPEN?<br>LTS0003             |
| C IEEE488                 | LTS:CONN?                        |
| TCP/IP                    | LTS:PWRUNITS?                    |
| TCP/IP Settings           | dBm<br>LTS:RXCRLOCKED?<br>1      |
| Terminator: LTS-LF 💌      | LTS:RXLASERON 1<br>LTS:RXON?     |
| IP Addr: 192.168.99.89    | 1<br>LTS:CLOSE                   |
|                           |                                  |
| Disconnect                |                                  |

The Remote Client application allows you to select either a TCP/IP or GPIB communication channel.

Internally, the program handles routing of commands between the remote computer and the BERTScope LTS. Select the **Trace Messages** box to monitor the commands sent to the BERTScope LTS.

To test the Remote Client connection, use a TCP/IP terminal program like *telnet.exe* to interact with the BERTScope LTS directly. An example session is shown in the figure above.

# **Command Syntax**

Remote Control Command Lines are defined as ASCII text strings ending with '\r' or '\n'.

The commands follow a basic three-part structure, consisting of one word identifying the feature of the BERTScope LTS being addressed, another word identifying a specific operation within that feature, and optional parameters. The feature and operation are separated by a colon, and the operation and parameter (if any), are separated by a space.

#### FEATURE: OPERATION PARAMETER

Commands and parameters are generally case-insensitive.

Most commands have a long form and a short form. For example,

#### LTS:CONNECTED?

can be typed out exactly as shown, or as

LTS:CONN? Or Its:conn?

The short form is convenient during interactive control (using a telnet session, for example). You might want to use the long form in scripts or programs, to increase code clarity.

### **FEATURES**

The BERTScope LTS commands are divided into feature groups:

In the first group are commands that handle device discovery and connection. You can use these commands anytime, even if a 'current' device has not been selected yet (with the **OPEN** command). The **NAMES**, **OPEN**, and **CLOSE** commands are all part of this group.

A second group consists of commands for controlling and monitoring a particular BERTScope LTS. The 'current' device must have been specified (using the **LTS:OPEN** command) prior to using any commands in this group.

In addition to these feature groups, several miscellaneous features exist to manipulate the host computer display (VIEW, PTFILE, GUILOCKOUT), the run state (RSTATE, RDURATION), and the overall program configuration (SCONFIGURATION, RCONFIGURATION, ISSTATUS, RSSTATUS). These commands primarily implement the functionality provided by the GUI Console buttons.

### **OPERATIONS**

Operations fall into three sub-categories:

### **Read-Only properties**

Query a read-able property by appending a question mark after it.

For example,

LTS:DN?

returns the device name of the currently selected BERTScope LTS.

### **Read-Write Properties**

Query a read-write property by appending a question mark after it. Set a read-write property by adding an appropriate parameter. For example,

LTS:OPEN "LTS\_1234"

selects the BERTScope LTS with the device name LTS\_1234 as the current device, while

#### LTS:OPEN?

returns name of the device previously **OPEN**ed.

#### Write-Only operation

Question marks are illegal for write-only operation, and parameters may or may not be required, depending upon the particular operation.

For example,

LTS:CLOSE

requires no parameters, but

#### LTS:RCONFIGDISK "D:\BitAlyzer\Configurations\mycfg.lts"

requires the complete pathname of the BERTScope LTS configuration file.

### PARAMETERS

A parameter can be Double or Integer numbers, Boolean (0 or 1), an Enumerated Data Type, or a String. When a command uses a string as a parameter, the string is enclosed in double-quotes ("string"). Filenames always require the absolute path, enclosed within double-guotes.

Parameters are generally case-insensitive.

### **Command Status**

The BERTScope LTS receives and operates on each command immediately.

The input values of commands are checked. If an input is received that is outside of the legal range, the input will be clipped and recorded in the status queue.

Command execution sets a status variable that may be queried by the user to determine if the previous command was successful.

You request the status of a command by sending:

SYSTem:ERRor? or SYST:ERR?

This command retrieves items listed in the error status queue in the format:

< n, "event/string" >

The status queue is first in, first out. It can contain up to 100 error messages. If the status queue overflows, the last error/event in the queue is replaced with Error –350, "Queue overflow". When all errors/events have been read from the queue, further error/event queries will return 0, "NO error".

To clear the status queue all at once, send:

\*CLS

### **Command Error Messages and Codes**

#### **ERROR MESSAGES**

"TOO MANY PARAMETERS" "UNRECOGNIZED COMMAND" "WRONG PARAMETER TYPE" "TOO LITTLE PARAMETERS" "WRONG PARAMETER FORMAT" "WRONG PARAMETER NUMBER" "WRONG ACTION-ONLY" "WRONG QUERY-ONLY" "REQUESTED <QUERY PARAMETER> IS NOT SUPPORTED ON THE PLATFORM"

#### **ERROR CODES**

0 "NO ERROR" -350 "Queue Overflow" -10 File transfer error -20 System error or event -30 Command error, see list of error messages -40 No software option

# Tips

It is most useful to have an understanding of the basic principles of the BERTScope LTS before undertaking remote control programming. There is a high degree of similarity between the BERTScope's graphical user interface and the remote control command protocol.

For more technical assistance in programming your remote control applications, please contact SyntheSys Research, Inc. We are glad to help.

Technical Support SyntheSys Research, Inc. 3475-D Edison Way Menlo Park, CA 94025 Voice: (650) 364-1853 Fax: (650) 364-5716 tech support@bertscope.com

# LTS Remote Control Commands (Confidential)

### **Command Summary**

Lifecycle commands (usable before OPEN)

#### Dynamic Read-Only Properties TOTALDEVCOUNT or TDCT

ATTACHDEVCOUNT or ADCT ATTACHDEVNAMES or NAMES

#### Read-Write Settings OPEN Write-Only Operations

CLOSE

(require prior OPEN)

#### **Static Read-Only Identification and Capabilities**

MODEL SERIALNUM or SN DEVICENAME or DN SWREV or SW HWREV or HW FPGAREV or FPGA EXPREV or EXP NUMTAPS INVALIDVALUE or IVALUE

#### **Dynamic Read-Only Properties**

CONNECTED or CONN BUSY RXPOWER RXCRLOCKED

#### **Read-Write Settings**

OPTICALPOWERUNITS OF PWRUNITS TXOPMODE OF TXMODE TXLASERON OF TXON TXNOMFREQ OF TXFREQ TXISI TXFILTER TXPOWER TXEXTINCTIONRATIO OF TXER RXLASERON OF RXON RXNOMFREQ OF RXFREQ RXWAVELENGTH OF RXWL RXFILTER

#### Write-Only Operations

SCONFIGDISK or SDISK RCONFIGDISK or RDISK

# **Command Reference**

### LTS:AttachDevCounT?

#### LTS:ADCT?

Retrieves the number of unique BERTScope LTSs (unique serial numbers) that are currently responding, whether or not the remote computer has OPENed a session to any of them.

Returns: < numeric >

#### LTS:attachdevNAMES? LTS:NAMES?

Retrieves a comma-separated list of all BERTScope LTSs that are currently communicating with the Clock Recovery Service, whether or not the remote computer has OPENed a session to any of them.

Each BERTScope LTS is identified by its device name.

Returns: <string> Comma-separated list of BERTScopeLTSs found, or "" if none found.

#### LTS:BUSY?

Retrieves the busy status of the currently selected BERTScope LTS.

| Returns: | < 0 > | Device is for available for communication            |  |
|----------|-------|------------------------------------------------------|--|
|          | < 1 > | Device is temporarily unavailable for communication. |  |

#### LTS:CLOSE

Close the communication connection to the current BERTScope LTS.

Note that closing the "current" BERTScope LTS requires that a new current BERTScope LTS be selected (or opened) prior to issuing any more device-specific commands.

#### LTS:CONNected? LTS:CONN?

Retrieves the connection status of the currently selected BERTScope LTS.

| Returns: | < 0 > | Device is opened, but not found by the host computer. |
|----------|-------|-------------------------------------------------------|
|          | < 1 > | Device is opened and available for communication.     |

### LTS:DeviceName?

#### LTS:DN?

Retrieves the device name of the currently selected BERTScope LTS.

A device name can be from 1 to 11 characters in length.

Returns: < string > Device Name of current device.

#### LTS:EXPrev? LTS:EXP?

Retrieves the expansion board revision string of the currently selected BERTScope LTS.

Note that If no expansion board is installed in the BERTScope LTS, then "XXXX" is returned.

Returns: < string > Expansion board revision string.

#### LTS:FPGArev? LTS:FPGA?

Retrieves the FPGA revision string of the currently selected BERTScope LTS.

Returns: < string > FPGA revision string.

#### LTS:HWrev? LTS:HW?

Retrieves the hardware revision string of the currently selected BERTScope LTS.

Returns: < string > Hardware revision string.

### LTS:invalidVALUE?

#### LTS:IVALUE?

Retrieves the "magic number" returned if a BERTScope LTS measurement cannot be made.

Returns: < numeric > Invalid value.

#### LTS:MODEL?

Retrieves the model type of the currently selected BERTScope LTS.

| Returns: | < 8500A_TXRX > | LTS contains both transmitter and receiver |
|----------|----------------|--------------------------------------------|
|          | < 8500A_TX >   | LTS contains only transmitter              |
|          | < 8500A_RX>    | LTS contains only receiver                 |

#### LTS:OPEN <string>

#### LTS:OPEN?

Selects or Returns the device name of the "current" BERTScope LTS.

The user-assigned device name or serial number string may be passed to select a particular BERTScope LTS. An empty string may be passed to select the first (usually only) BERTScope LTS found. A BERTScope LTS can be opened by multiple clients.

Params: < string > Serial Number, Device Name, or "". Returns: < string > Current Device Name, or "NONE".

#### LTS:opticalPoWeRUNITS <enum> LTS:opticalPoWeRUNITS? LTS:PWRUNITS <enum> LTS:PWRUNITS?

Sets and Retrieves the units to use for the optical power settings and measurements

Params: < dBm> dB per milliWatt < mW> milliWatt < uW> microWatt Returns: < dBm | mW | uW >

LTS:RconfigDISK <string> LTS:RDISK <string> Restores the BERTScope LTS settings from a file. The complete path must be specified in the parameter string. The path must be accessible to the host computer or BERTScope running the remote control software. The file extension should be '.LTS'. Action only.

Example:

LTS:RCONFIGDISK "D:\BitAlyzer\Configurations\mycfg.LTS"

Params: < string > Pathname of the configuration file

#### LTS:RXCRLOCKED?

Retrieves the receiver's clock recovery hardware state in the currently selected BERTScope LTS. Query only.

| Returns: < 0 > Device is NOT locked to the receiver's input signal. | Returns: | < 0 > | Device is NOT locked to the receiver's input signal. |
|---------------------------------------------------------------------|----------|-------|------------------------------------------------------|
|---------------------------------------------------------------------|----------|-------|------------------------------------------------------|

< 1 > Device is locked to the receiver's input signal.

#### LTS:RXFILTER <enum> LTS:RXFILTER?

Sets or Retreives the receiver's Low Pass Filter setting.

| Params:  | < Bypass>     | Bypasses this control                              |
|----------|---------------|----------------------------------------------------|
|          | < 10GbE>      | Use internal filter, suitable for 10 Gbit Ethernet |
|          | < 8XFC >      | Use internal filter, suitable for 8x Fiber Channel |
|          | < 4XFC>       | Use internal filter, suitable for 4x Fiber Channel |
|          | < 2XFC>       | Use internal filter, suitable for 2x Fiber Channel |
| Returns: | < Bypass   10 | )GbE   8XFC   4XFC   2XFC >                        |

#### LTS:RXlaserON <boolean> LTS:RXlaserON? LTS:RXON <boolean> LTS:RXON?

Enables or Disables the receiver's optical to electrical transducer.

| Params:  | < 0 >    | Laser transducer Disabled |
|----------|----------|---------------------------|
|          | < 1 >    | Laser transducer Enabled  |
| Returns: | <0   1 > |                           |

#### LTS:RXNOMFREQ? LTS:RXNOMFREQ

Sets or retrieves the receiver input data rate, in Hz.

The LTS needs to know the receiver input data rate to select the proper calibration values.

#### NOTE: See LTS:RXNOMFREQ

| Params:  | < numeric > | Set the current data rate, in Hertz<br>150 MHz to 12.5 GHz |
|----------|-------------|------------------------------------------------------------|
| Returns: | < numeric > | Measured, or previously entered data rate, in Hertz        |

#### LTS:RXPOWER?

Retrieves the measured average power of the receiver's optical data input. NOTE: See LTS:opticalPoWeRUNITS Returns: < numeric > In dBm, mW, ot uW, depending upon the current optical power units setting.

#### LTS:RXWaveLength < numeric > LTS:RXWaveLength? LTS:RXWL < numeric > LTS:RXWL?

Sets or Retrieves the wavelength of the receiver's optical input, in nm.

| Params:  | < numeric > | 850, 1310, or 1550 nm. Only |
|----------|-------------|-----------------------------|
| Returns: | < numeric > | Current setting, in nm.     |

#### LTS:SconfigDISK <string> LTS:SDISK <string>

Saves the current BERTScope LTS settings to a file. The complete path must be specified in the parameter string. The path must be accessible to the host computer or BERTScope running the remote control software. The file extension should be '.LTS'.

#### Example:

LTS:SCONFIGDISK "D:\BitAlyzer\Configurations\mycfg.LTS"

Params: < string > Pathname of the configuration file

### LTS:SerialNum?

#### LTS:SNSN?

Retrieves the serial number string of the currently selected BERTScope LTS.

Returns: < string > Serial Number string of current device.

#### LTS:SWrev? LTS:SW?

Retrieves the firmware revision string of the currently selected BERTScope LTS.

Returns: < string > Firmware revision string.

#### LTS:TotalDevCounT?

#### LTS:TDCT?

Retrieves the total number of unique BERTScope LTSs (unique serial numbers) found.

Note that this number may include devices that are no longer connected to the host computer, or are powered off.

Returns: < numeric >

#### LTS:TXExtinctionRatio < numeric > LTS:TXExtinctionRatio? LTS:TXER < numeric > LTS:TXER?

Sets or Retrieves the extinction ratio of the transmitter's optical output, in dB.

| Params:  | < numeric > | 2.0 dB to 6.0 dB.   |
|----------|-------------|---------------------|
| Returns: | < numeric > | Current ER setting. |

#### LTS:TXFILTER <enum>

#### LTS:TXFILTER?

Sets or Retreives the transmitter's Low Pass Filter setting.

| Params:  | < Bypass>      | Bypasses this control                                       |
|----------|----------------|-------------------------------------------------------------|
|          | < 10GbE>       | Use internal filter, suitable for 10 Gbit Ethernet          |
|          | < External >   | Use external filter connected to the front of the LTS unit. |
| Returns: | < Bypass   100 | BbE   External >                                            |

#### LTS:TXISI <enum> LTS:TXISI?

Sets or Retreives the transmitter's ISI setting.

| Params:  | < Bypass >     | Bypasses this control             |
|----------|----------------|-----------------------------------|
|          | < 8XFC >       | Set suitable for 8x Fiber Channel |
| Returns: | < Bypass   8XF | -C >                              |

#### LTS:TXlaserON <boolean> LTS:TXlaserON? LTS:TXON <boolean> LTS:TXON?

Enables or Disables the transmitter's output laser.

Params: <0> Laser Disabled <1> Laser Enabled Returns: <0|1>

#### LTS:TXNOMFREQ? LTS:TXNOMFREQ

Sets or retrieves the transmitter input data rate, in Hz.

The LTS needs to know the transmitter input data rate to select the proper calibration values.

#### NOTE: See LTS:RXNOMFREQ

| Params:  | < numeric > | Set the current data rate, in Hertz                 |
|----------|-------------|-----------------------------------------------------|
|          |             | 150 MHz to 12.5 GHz                                 |
| Returns: | < numeric > | Measured, or previously entered data rate, in Hertz |

#### LTS:TXopMODE <enum> LTS:TXopMODE? LTS:TXMODE <enum> LTS:TXMODE?

Sets or Retrieves the operational mode of the currently selected BERTScope LTS.

When an operational mode is set, the transmitter's ISI, Filter, average Power, and Extinction Ratio are forced to settings appropriate for the mode.

If one of these settings is subsequently changed manually, then the operation mode will return to "Manual".

#### NOTE: See LTS:TXISI, LTS:TXFILTER, LTS:TXPOWER, and LTS:TXEXTINCTIONRATIO

Params: < Manual > Any settings allowed

|          | < Reference >     | ISI = Bypass<br>Filter = Bypass<br>Avg. Power = 1.0 mW<br>Extinction Ratio = 5.0 dB           |
|----------|-------------------|-----------------------------------------------------------------------------------------------|
|          | < OMA_Cal >       | ISI = Bypass<br>Filter = Bypass<br>Avg. Power = 1.0 mW<br>Extinction Ratio = 3.0 dB           |
|          | < Filter >        | ISI = Bypass<br>Filter = 10 Gbit Ethernet<br>Avg. Power = 1.0 mW<br>Extinction Ratio = 3.0 dB |
| Returns: | < Manual   Refere | ence   OMA_Cal   Filter >                                                                     |

# LTS:TXPOWER < numeric > LTS:TXPOWER?

Sets or Retrieves the average power of the transmitter's optical output, (in dBm, mW, or uW, depending upon the current optical power units setting).

### NOTE: See LTS:opticalPoWeRUNITS

| Params:  | < numeric > | 0.1 mW to 1.2 mW, or equiv. in other units.                                   |
|----------|-------------|-------------------------------------------------------------------------------|
| Returns: | < numeric > | In dBm, mW, ot uW, depending upon the<br>current optical power units setting. |

# Index

# Α

| ADCT           | See |
|----------------|-----|
| AttachDevCounT | 7   |
| attachdevNAMES | 7   |

### В

| BUSY |
|------|
|------|

# С

| CLOSE                  |   |
|------------------------|---|
| Command Feature Groups |   |
| Command Status         |   |
| Clearing Queue         |   |
| Error Codes            |   |
| Error Messages         |   |
| Format                 |   |
| Requesting             | 4 |
| CONN                   |   |
| CONNected              |   |
| Connection             |   |
| BERTScope Analyzer     | 1 |
| Establishing           | 3 |
| IEEE-488               |   |
| Local Host             | 1 |
| More than one DPP      | 1 |
| PC Only                | 1 |
| TCP/IP                 | 1 |
| USB                    | 1 |
|                        |   |

# D

| Device      |   |
|-------------|---|
| Current     | 1 |
| Discovering | 3 |
| DeviceName  | 7 |
| DN          | 7 |
|             |   |

# Ε

| EXP    | .7 |
|--------|----|
| EXPrev | .7 |

# F

| FPGA    | 8 |
|---------|---|
| FPGArev |   |
|         |   |

# Η

| HW<br>HWrev  | - |
|--------------|---|
| 1            |   |
| invalidVALUE |   |
| IVALUE       | 8 |

### М

| MODEL             | 8 |
|-------------------|---|
| Ν                 |   |
| NAMES             | 7 |
| 0                 |   |
| OPEN              | 8 |
| Operations        |   |
| Read Only         | 3 |
| Read-Write        |   |
| Write Only        | 4 |
| opticalPoWeRUNITS | 8 |

### Ρ

| Parameters | 4 |
|------------|---|
| Pathname   | 4 |
| PWRUNITS   | 8 |

### Q

| Query           | 3 |
|-----------------|---|
| Question Mark ? | 3 |

### R

| RconfigDISK  | 8  |
|--------------|----|
| RDISK        | 8  |
| Read Only    |    |
| Read-Write   |    |
| RXCRLOCKED   | 9  |
| RXFILTER     |    |
| RXlaserON    | 9  |
| RXNOMFREQ    | 9  |
| RXON         | 9  |
| RXPOWER      | 9  |
| RXWaveLength | 10 |
|              |    |

### S

| SconfigDISK<br>SerialNum<br>SN | 10 |
|--------------------------------|----|
| Support                        | 5  |
| SW                             |    |
| SWrev                          |    |
| Syntax                         | 3  |
| Command Structure              |    |
| Long Form                      | 3  |
| Pathname                       | 4  |
| Query                          | 3  |
| Quotes                         | 4  |
| Short Form                     | 3  |
|                                |    |

### Τ

| TDCT              | 10 |
|-------------------|----|
| Technical Support | 5  |
| TotalDevCounT     | 10 |
| TXER              | 10 |
| TXExtinctionRatio | 10 |
| TXFILTER          | 10 |
| TXISI             | 11 |

| TXlaserON |    |
|-----------|----|
| TXMODE    | 11 |
| TXNOMFREQ | 11 |
| TXON      |    |
| TXopMODE  | 11 |
| TXPOWER   | 12 |
| W         |    |

| /rite-Only4 |
|-------------|
|-------------|